## AUTORIZZAZIONE REGISTRO DI SISTEMA

Potrebbe capitare che dopo un aggiornamento di windows a partire dalla versione 7 le stampe del programma orchestra diano errore 19 o di scrittura nel registro di sistema. Questo accade perché windows toglie le autorizzazione nel registro di avviare le stampe che utilizzano il driver ODBC.

Per ovviare al problema effettuare la seguente procedura:

Cliccare su START, Esegui e scrivere "regedit" senza le virgolette. Si aprirà il registro di sistema Cliccare su HKEY\_LOCAL\_MACHINE **SOFTWARE** ODBC

Cliccare con il tasto destro e premere

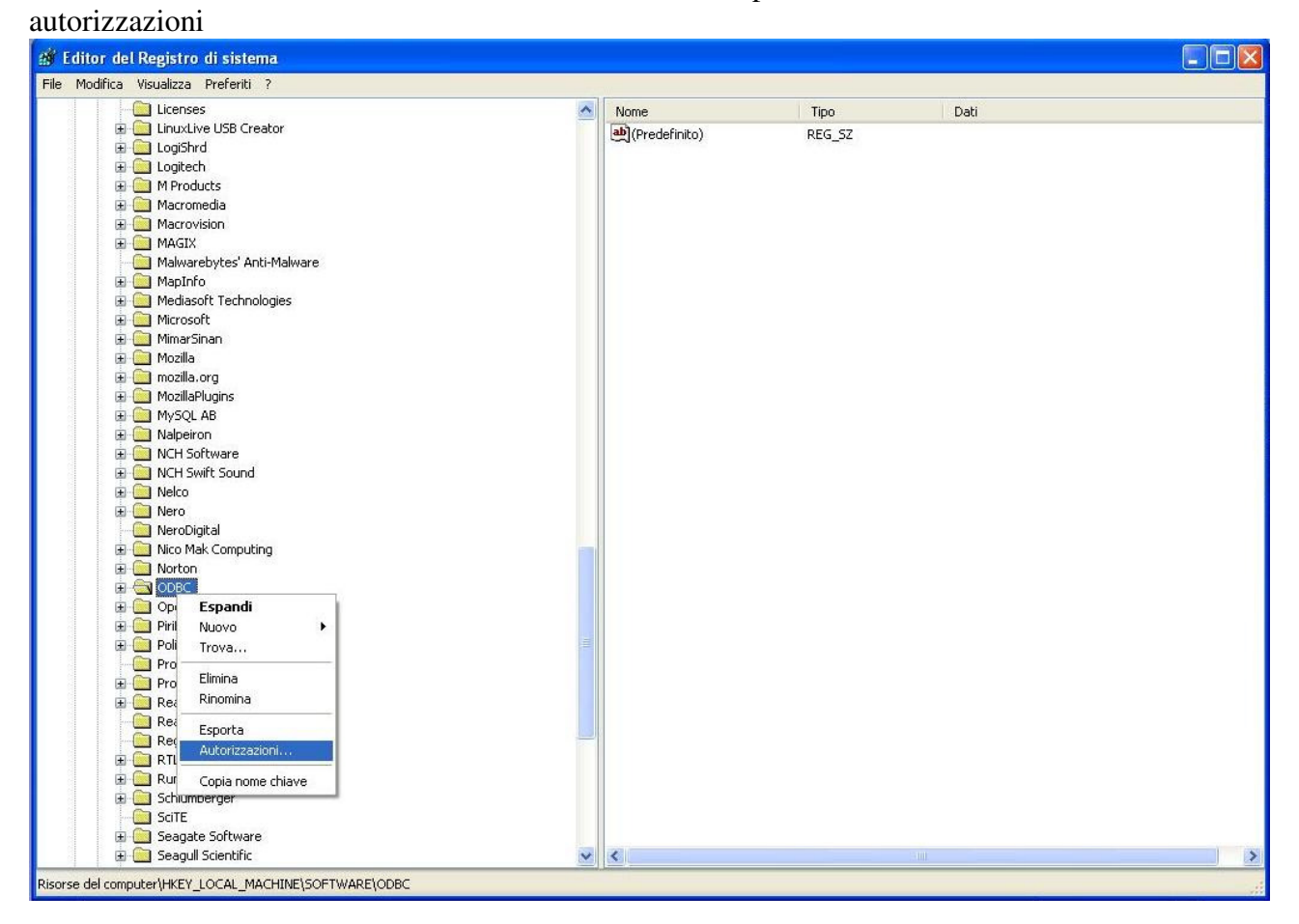

Nella finestra successiva selezionare dall'elenco la voce Users e spuntare la voce controllo Completo..

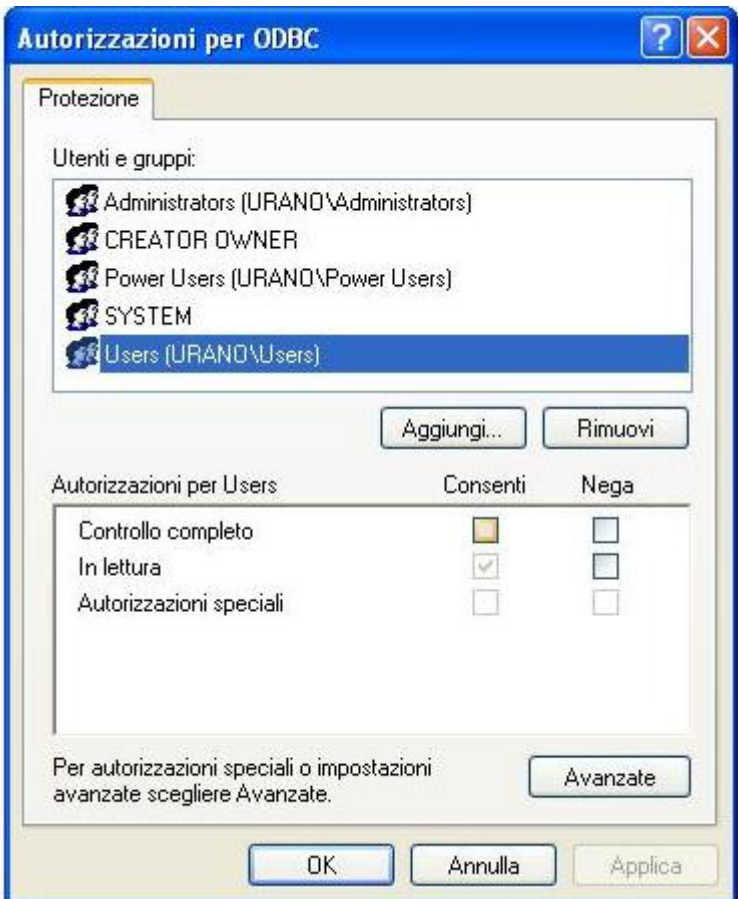

Problema risolto.

Per il sistemi operativi a 64 bit L'unica differenza è la chiave di registro che è la seguente

## **HKEY\_LOCAL\_MACHINE SOFTWARE WOW6432NOTE ODBC**

Per il resto la procedura è identica.